la r.l Eidgenössische Technische Hochschule Zürich Swiss Federal Institute of Technology Zurich

*Distributed Computing* 

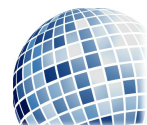

FS 2018 Prof. R. Wattenhofer

# Computer Engineering II

Exercise Sheet Chapter 4

We categorize questions into four different categories:

Quiz Short questions which we will solve rather interactively at the start of the exercise sessions.

Basic Improve the basic understanding of the lecture material.

- Advanced Test your ability to work with the lecture content. This is the typical style of questions which appear in the exam.
- Mastery Beyond the essentials, more interesting, but also more challenging. These questions are optional, and we do not expect you to solve such exercises during the exam.

Questions marked with  $(g)$  may need some research on Google.

#### Quiz

# 1 Quiz Questions

- a) How are users authenticated in modern websites?
- b) Why are two separate ports used for encrypted and unencrypted versions of a protocol?
- c) Does the sender of a mail always contact the destination mailserver directly?
- d) Does using an ISP provided DNS server reduce resolution time?
- e) When requesting http://google.ch in a modern browser, multiple connections will be opened. Why?

Basic

# 2 Send Us a Comment

We created a website on which you can leave comments on the lecture. It is hosted on the server virt13.ethz.ch and can be accessed using HTTP on the default port.

In this exercise we will make use of the telnet client. The telnet protocol is a simple protocol that allows remote access to a Unix terminal with minimal overhead. While the telnet protocol is no longer in use, being unencrypted and insecure, the telnet client remains a popular tool to experiment with human readable protocols since it simply opens a TCP connection and accepts input which is then transferred over the raw TCP connection and also accepts incoming data and prints it on screen.

We suggest to either use the **telnet** command or the netcat client on Linux, or PuTTY on Windows. Due to differences in what constitutes a newline in various operating systems, please make sure that the client is configured to send both a carriage return (CR) and a line feed (LF). This should already be the case with telnet. netcat might require the -C option, and PuTTY requires the options *Implicit CR in every LF* and *Implicit LF in every CR* to be enabled. Also make sure to use the Raw connection type in PuTTY.

- a) Visit the website with your browser and try to explain what is happening in the background in order to display the page. Most modern browsers have developer tools to inspect the currently loaded page and trace the HTTP requests that the browser issued. In Firefox and Google Chrome the developer tools can be opened pressing Ctrl+Shift+I. Make sure to have the developer tools open while loading the page, otherwise the request trace may be incomplete.
- b) Now retrieve the HTML page with telnet, by connecting to port 80 on the server and issuing an HTTP request manually.
- c) The website does not have a form to enter new comments, however the server already accepts new comments if they are sent to the / path using the POST method. Use telnet to add a new comment to the page.

## 3 Send Us a Mail

A website may have many interfaces and interact with any number of services. Our website also accepts mail messages. The mail server is using SMTP on port 25 on the same server as the website.

- a) Using a mail client to send mails to somebody@virt13.ethz.ch will not work, can you guess why?
- $(g)$ **b**) Use telnet and connect to the SMTP port to send us a comment.
	- c) Create a Java program which sends an email via a socket. Make sure to end lines with  $\rm\ln$ .

Hint: A Java socket client template can be found in Listing 4.22 in the script.

Advanced

## 4 DNS

In this exercise, we want to get more familiar with the Domain Name System (DNS). We will use the popular dig command-line tool. dig is available on Linux, MacOS and Windows<sup>1</sup>. You can use your own PC, or go to one of the computer rooms to solve this exercise.

## 4.1 Getting Started (g)

- a) Use the dig tool to find the IP address of disco.ethz.ch.
- b) In the dig answer, you can see an entry with record type CNAME. What does the CNAME record mean?
- c) There is also a record of type A in the dig answer that seems to refer to another server, namely www-disco.ethz.ch. What is the meaning of this record? What is the difference between a A and AAAA record?

<sup>1</sup>Windows: Download the BIND package from http://www.isc.org/downloads. If dig does not run outright, try running vcredist x64 first.

- d) Find the mail servers that are responsible for the **ethz.ch** domain. What does the number in front of the mail servers' DNS names mean?
- e) Run the following commands:

dig +domain=ethz.ch disco dig +domain=ethz.ch disco.

What IP addresses are returned? Why do the results differ?

#### 4.2 DNS Queries

A name resolution consists of recursive and iterative queries. First, a client (e.g. a browser) asks its local stub resolver if it knows the IP address that belongs to a given domain name. If the stub resolver does not find the answer in its cache, it will issue a recursive query to a local DNS server. If the local DNS server does not have the answer in its cache, the stub resolver will then issue an iterative query to the lowest known DNS server in the hierarchy. If the local DNS server does not know any other DNS servers in the hierarchy of the URL, it will ask a DNS root server. The DNS root server usually does not have an authoritative answer, so it returns a list of DNS servers that might know more. The local DNS resolver then asks one of the DNS servers on the list, and so on, until it receives an authoritative answer, i.e., the IP address we were looking for.

Usually, this is done automatically, and the client just receives the final result of the recursive query. In order to better understand DNS, you will now manually perform such a recursive query and trace every step.

- a) Use the dig tool to get a list of all root servers. What command do you use?
- b) Use dig to issue a non-recursive query to one of the root servers to ask for the IP address of disco.ethz.ch. Explain the result. Make sure to use the right command, and not to accidentally use a recursive query.
- c) Now, use dig to issue further non-recursive queries until you find the IP address of disco.ethz.ch.
- d) Now, issue a standard recursive query to your standard DNS server and verify that the results are the same.

## 4.3 DNS Caching

In order not to flood the root servers with DNS queries and to improve response times, DNS servers can cache answers.

- a) Find your default nameserver's IP address.
- b) Issue a non-recursive query for a website of your choice to your default nameserver. Was the website cached? How can you know?
	- If yes: Find a website that is not in your default nameserver's cache and repeat the non-recursive query.
	- If no: Perform a recursive query for the same website. Now, perform the non-recursive query again. Is the answer in the cache now?
- c) How do the query times differ?
- d) How can you force a non-cached DNS query?